## 經費核銷基本操作

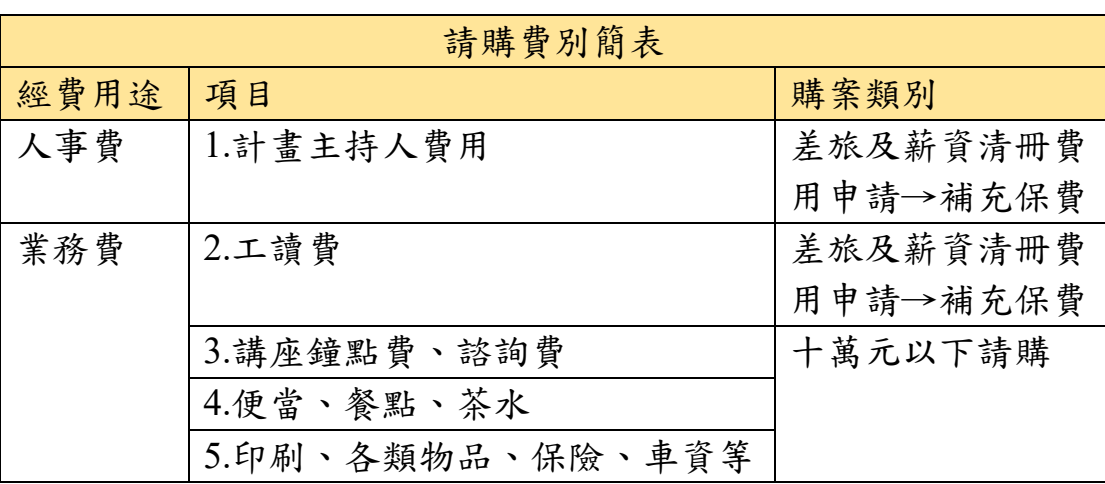

備註:

- 1. 主計系統連結([請點我](https://actwww.niu.edu.tw/APSWIS_Q/Login_L_Q.asp))
- 2. 登進系統後,請點計畫請購查詢,再點新增請購,後續再依上表

請購類別進行請購作業。

- 3. 項目 3~5 須附上發票/收據、領據進行請購。 (1)發票:需打上學校統編 02415271;手開二、三聯發票買受人 註明為國立宜蘭大學;另需蓋有廠商公司章(含廠商名、統 編、電話、地址、負責人姓名)。
	- (2)收據:買受人註明為國立宜蘭大學;另需蓋有廠商公司章 (含廠商名、統編、電話、地址)及負責人私章。

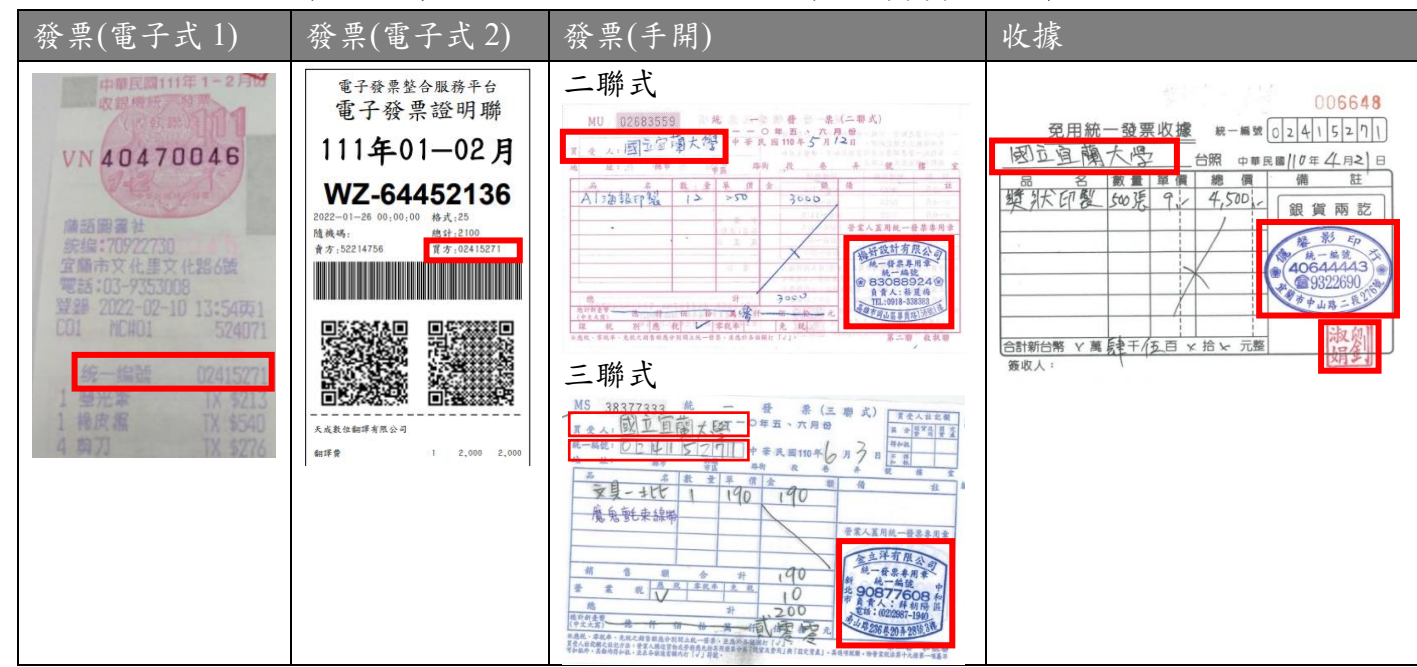

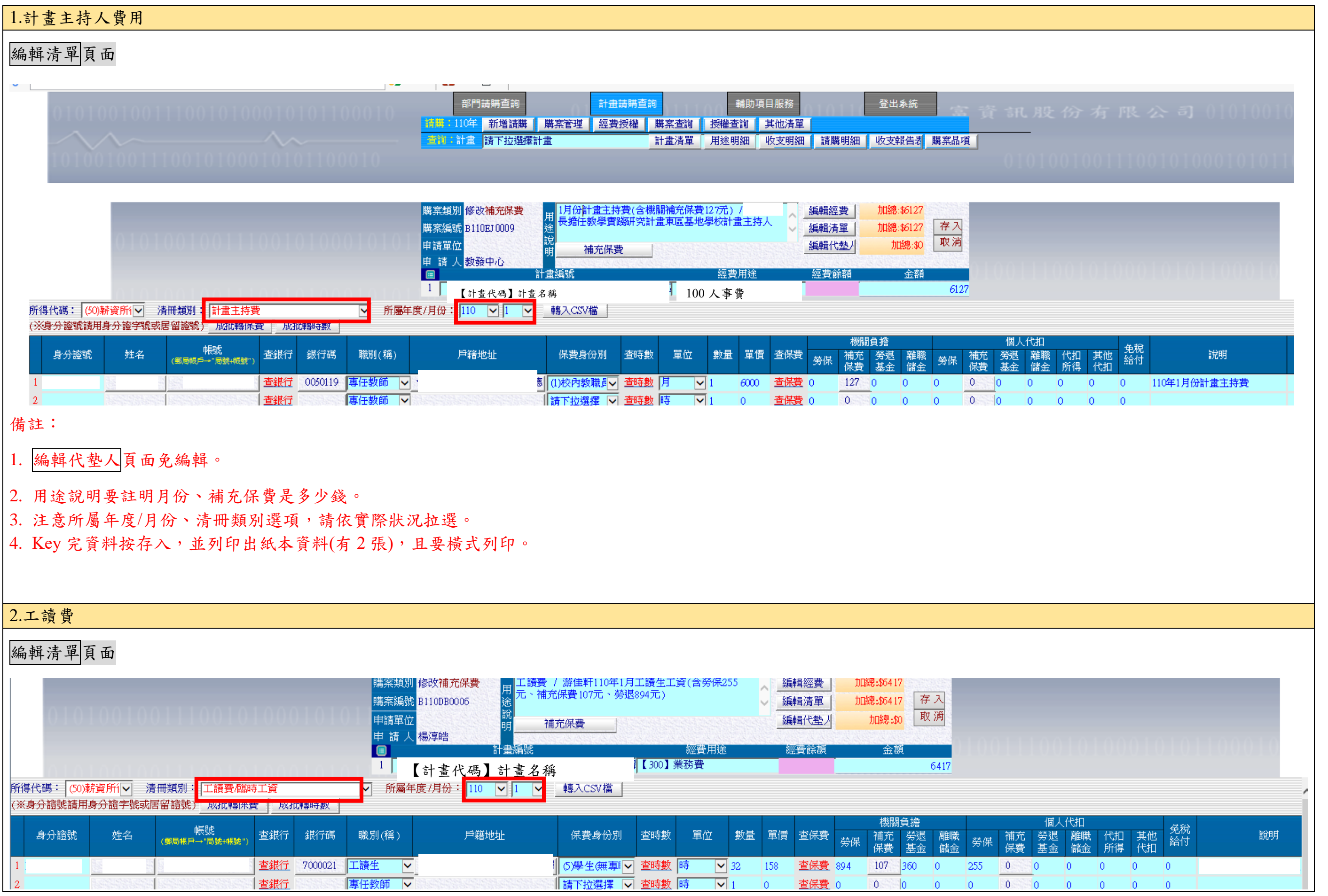

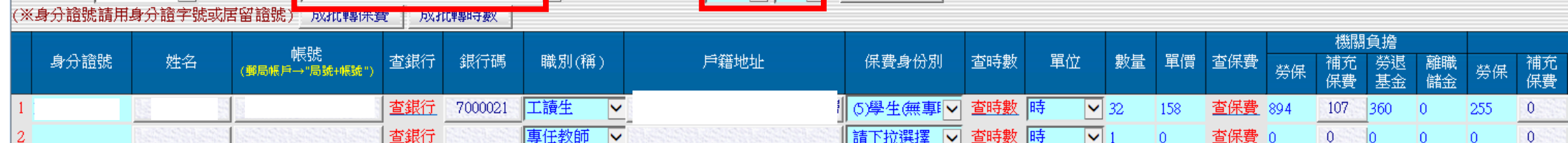

## 備註:

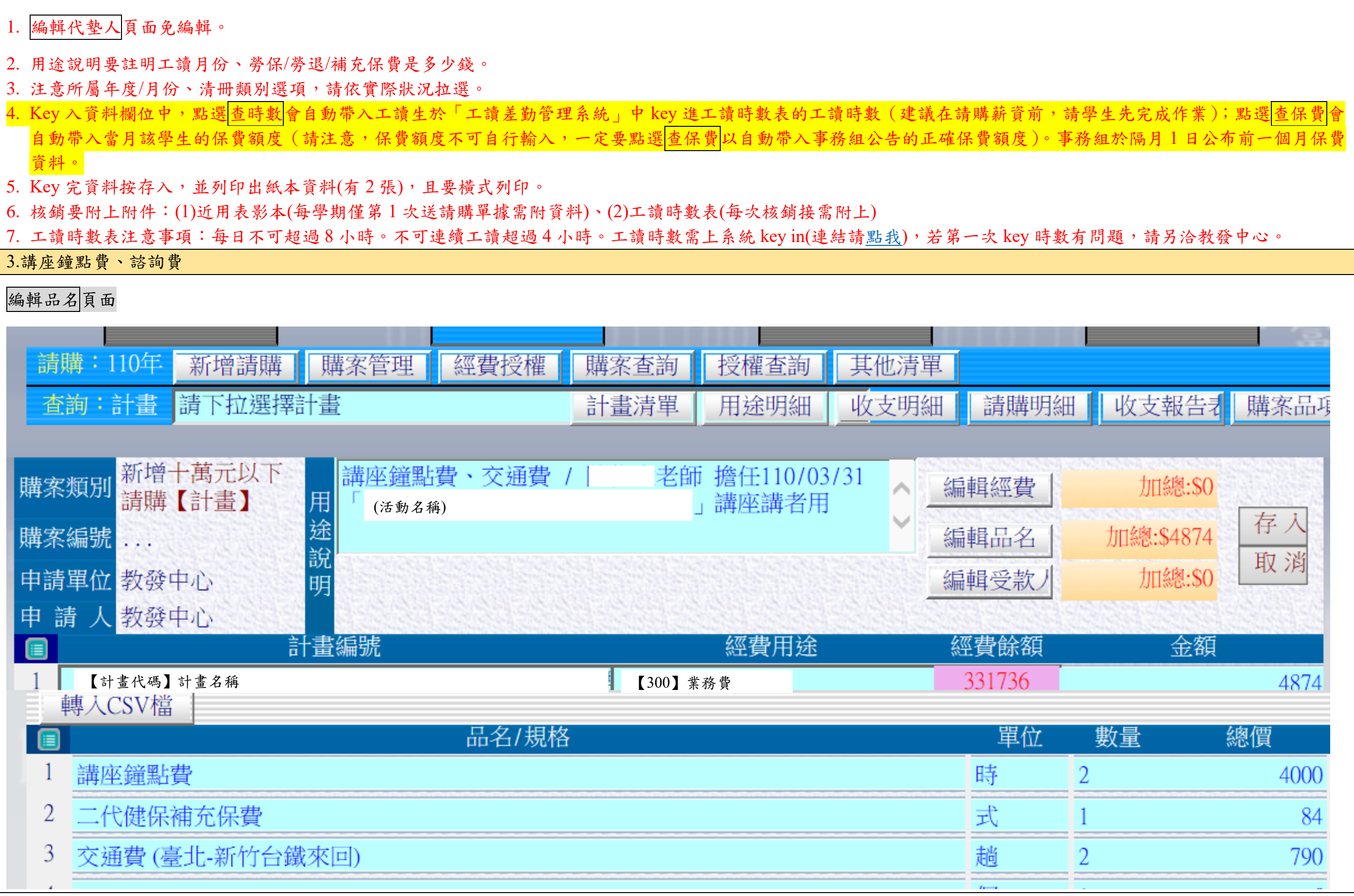

- 
- 
- 資料。
- 
- 
- 

備註:

1.講座鐘點費跟交通費的領據是替代發票/收據的單據,領據格式如附件。

2.代墊狀態確認:

(1) 若老師代墊經費,授款人代碼要 KEY 老師的身分證號。

(2) 若非老師代墊,錢要直接匯給講者,則免在「代墊」處打勾。受款人代碼要 KEY 講者的身分證號。

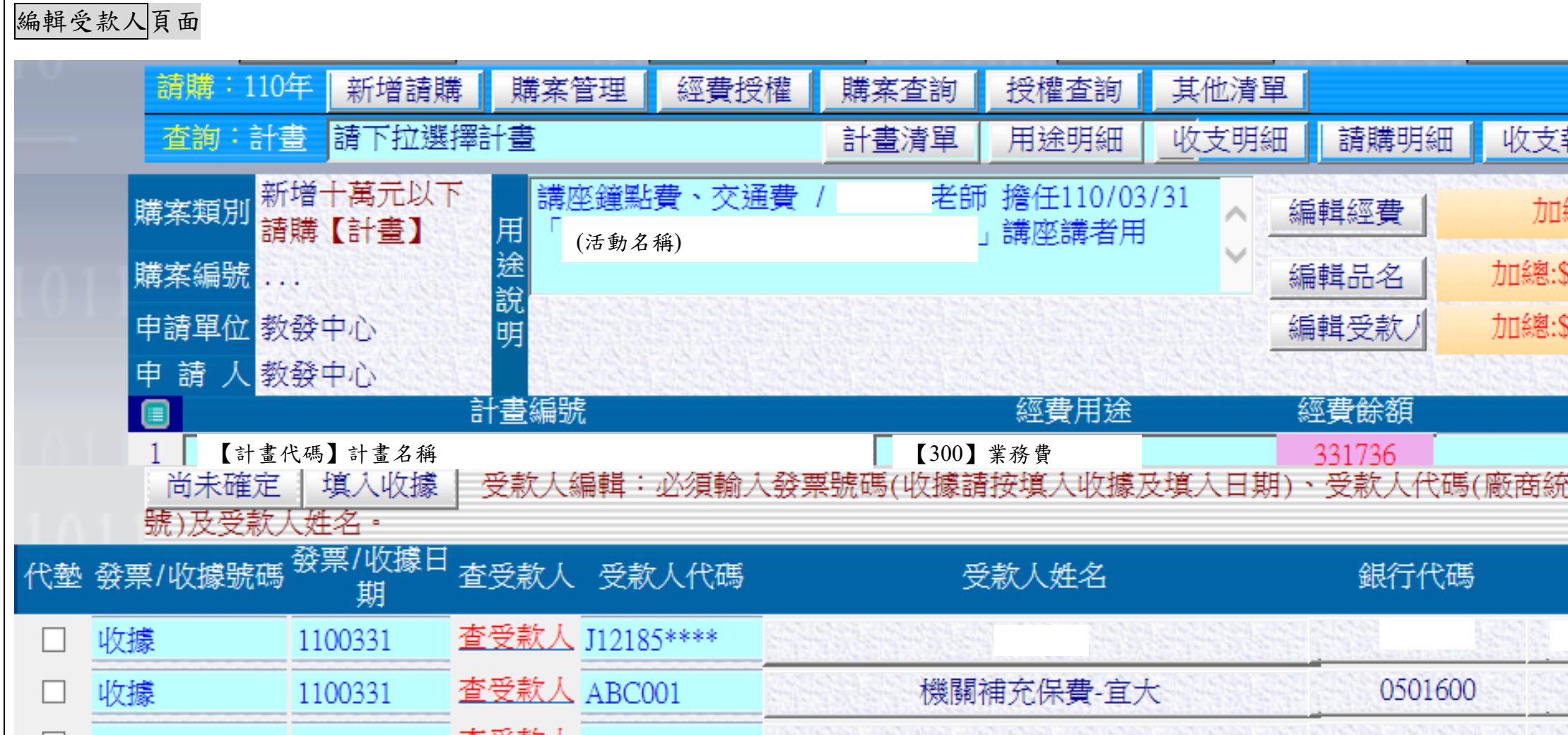

3.補充保費的受款人代碼為 ABC001。

3.Key 完資料按存入,並列印出紙本資料(有 2 份,1 份為支出黏存單、1 份為請購單),直式列印。

4.印出資料黏貼順序:支出黏存單上請貼請購單,請購單上再貼領據。

5.講座鐘點費跟交通費的購案,後面要附上活動海報資料做為附件。

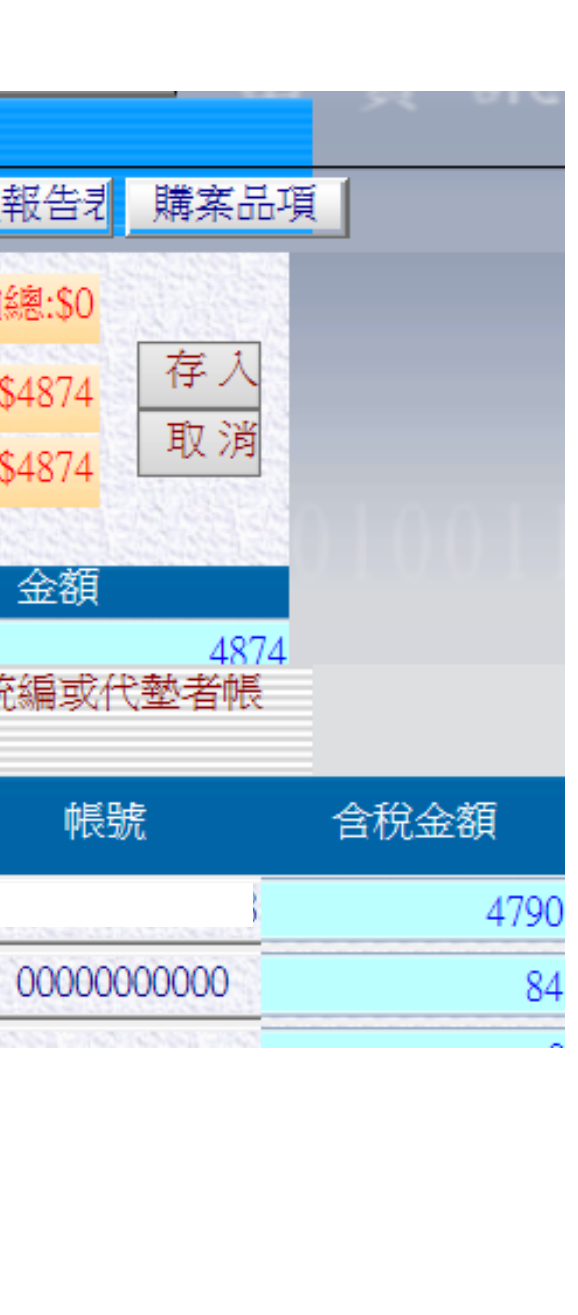

## 4. 便當、餐點、茶水

# 編輯品名頁面

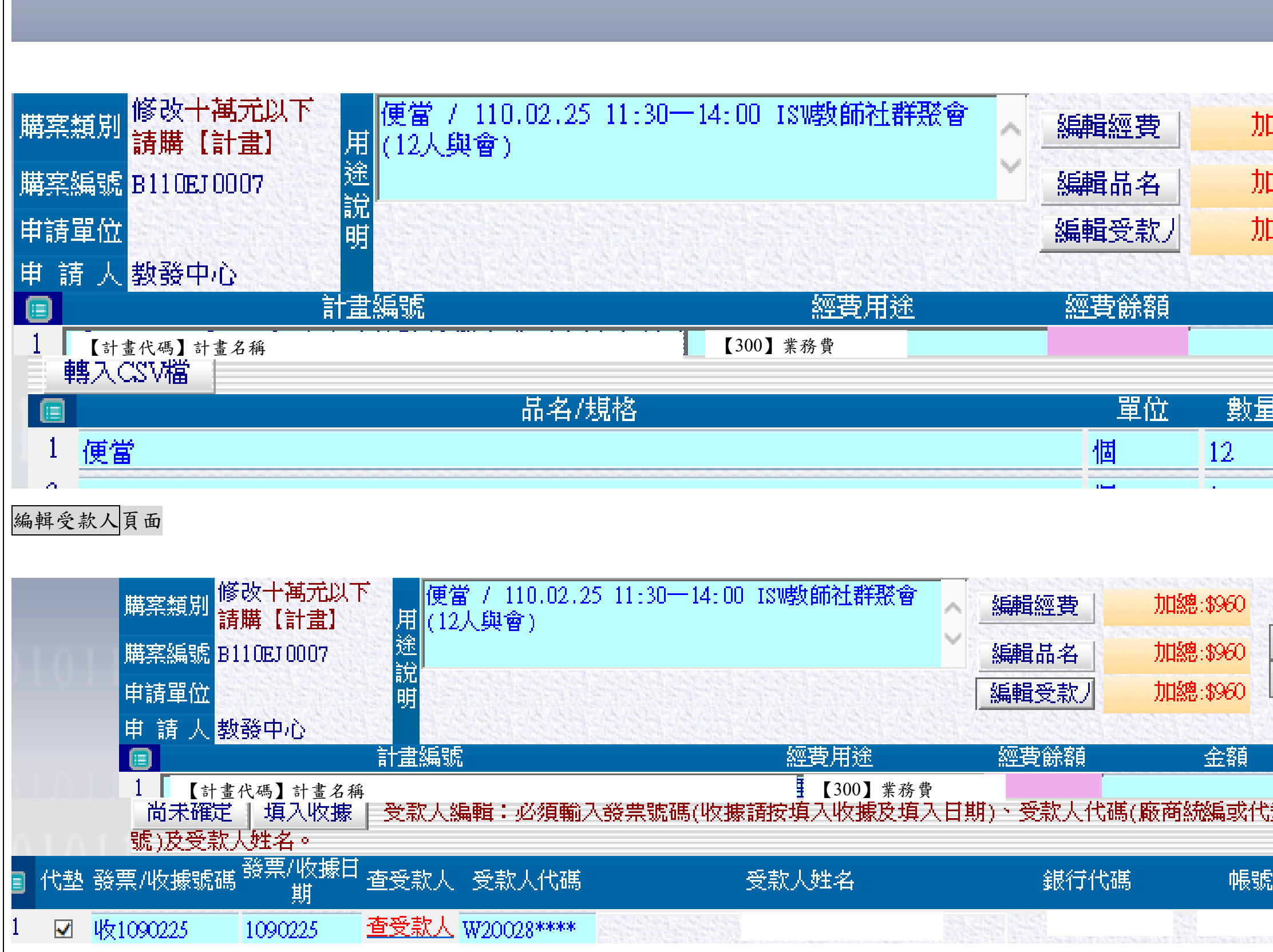

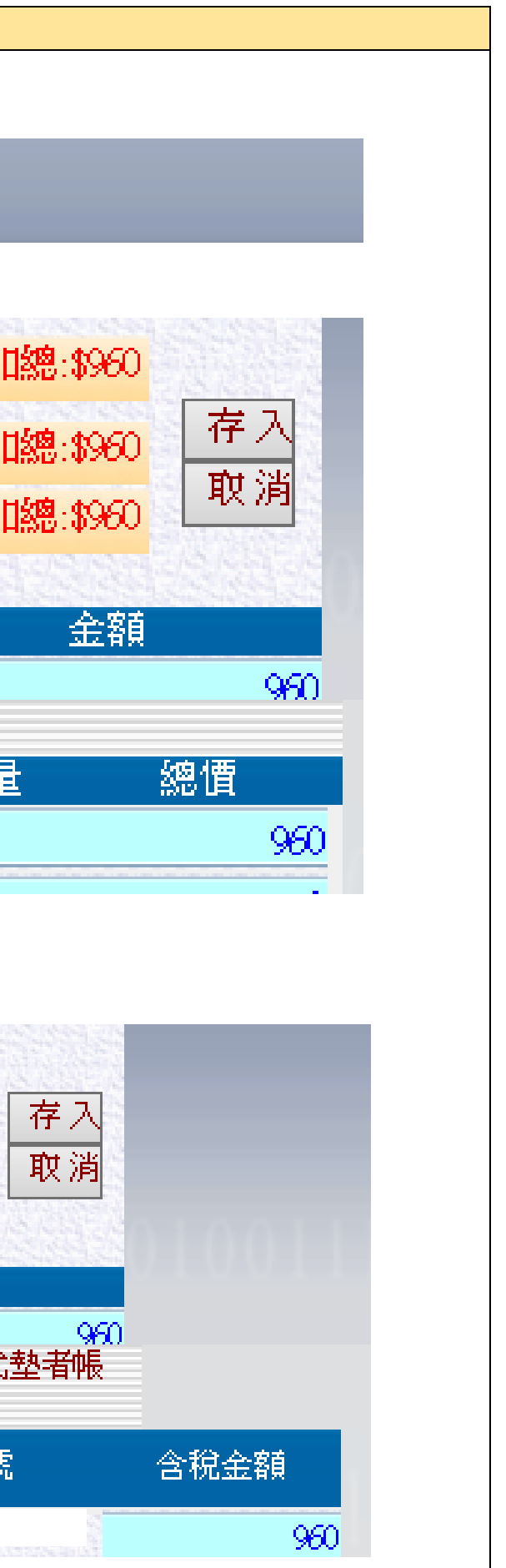

備註:

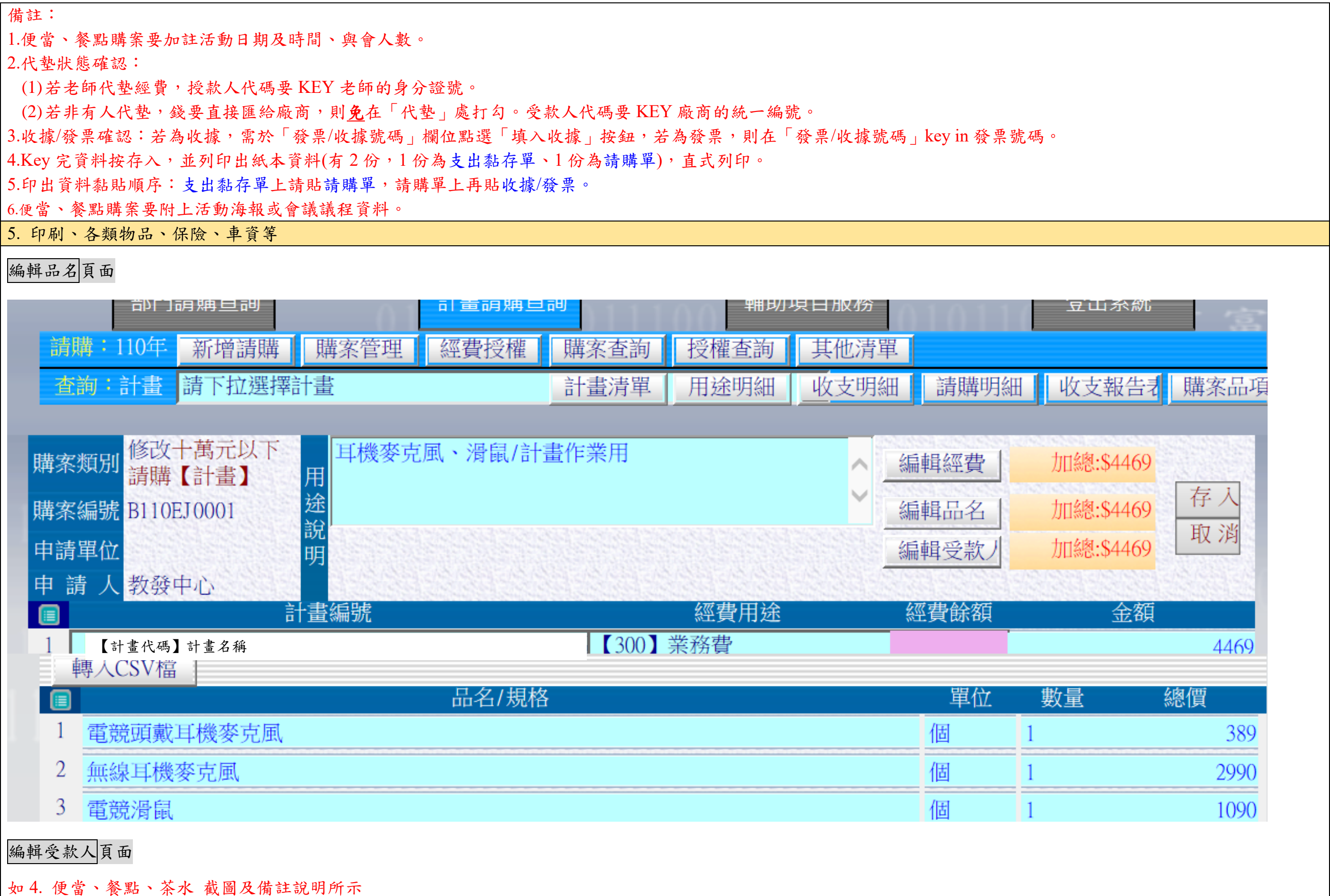

4.Key 完資料按存入,並列印出紙本資料(有 2 份,1 份為支出黏存單、1 份為請購單),直式列印。

如 4. 便當、餐點、茶水 截圖及備註說明所示

## 附件、領據格式

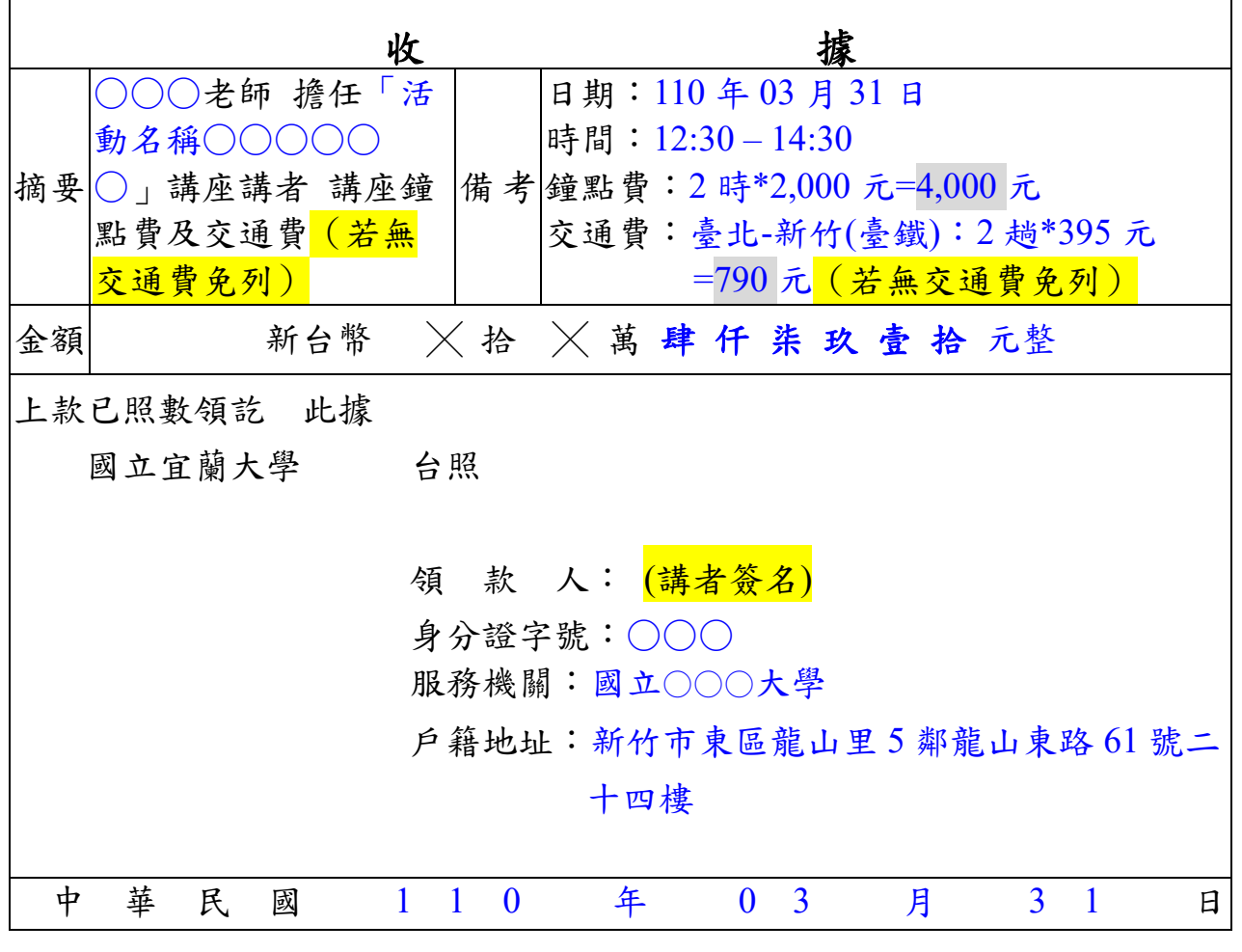

## 國立宜蘭大學

二代健保機關補充保費扣繳表

計畫代碼與名稱(經費來源):○○○ 單位:元

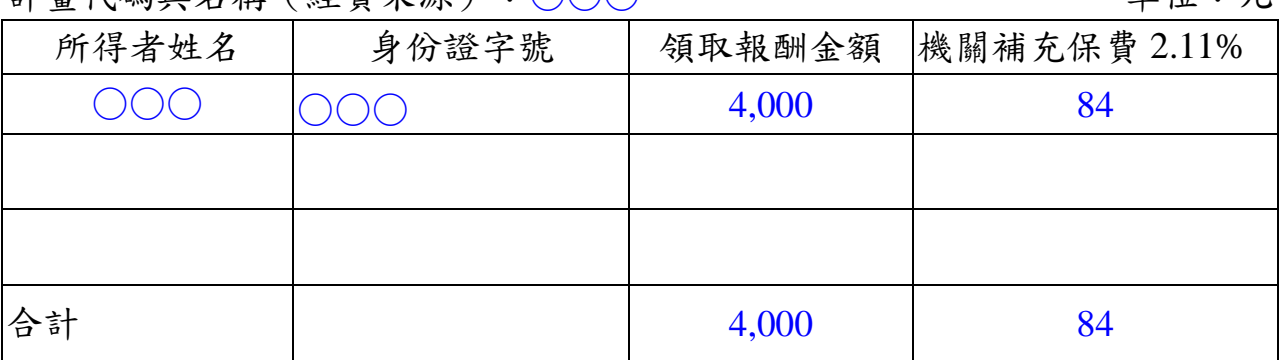

註:

1.收據如涉及所得格式 50 者,請加填本表扣取機關補充保費。

2.本表應隨同應扣取補充保費之收據黏貼於支出憑證黏存單,一併核銷。

填表人 (老師核章或核章)